# **Jaunumi un papildinājumi Būvdarbu žurnālā**

# **Dabas resursu konfigurācijas ierakstu veidošana**

Dabas resursu konfigurācijas ierakstu izveide tiek veikta sadaļā 'Materiālu konfigurācija' (iepriekš 'Būvizstrādājumu konfigurācija')

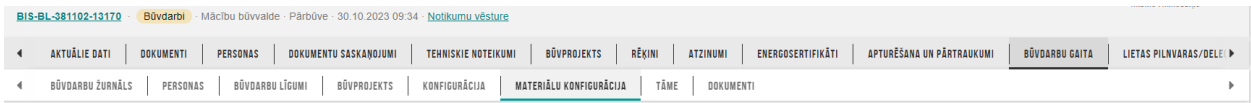

# Lai izveidotu dabas resursa konfigurācijas ierakstu, jānorāda 'Materiāla veids' – 'Dabas resurss'

#### Materiālu konfigurācija

Materiāla veids\*

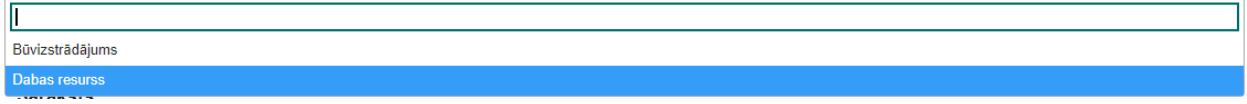

 $\blacktriangle$ 

## Jāaizpilda ieraksta datu lauki:

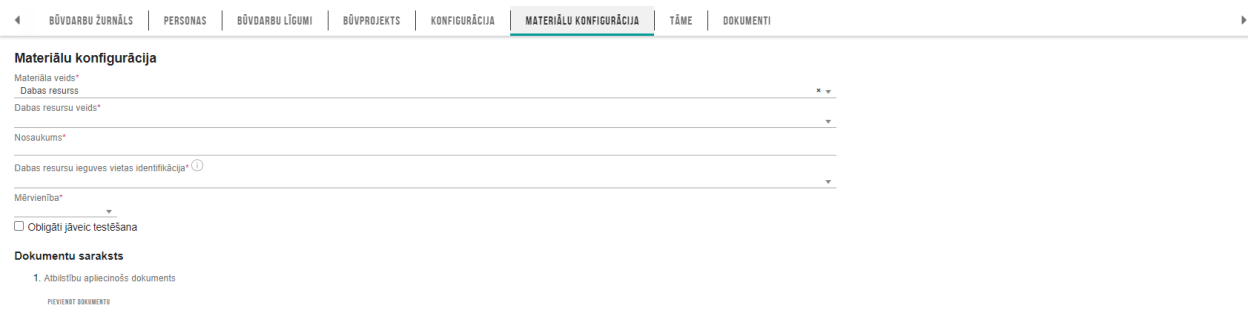

## Ieraksta lauki atšķirsies atkarībā no dabas resursu ieguves vietas identifikācijas veida:

Dabas resursu ieguves vietas identifikācija\*  $\widehat{\mathbb{O}}$ 

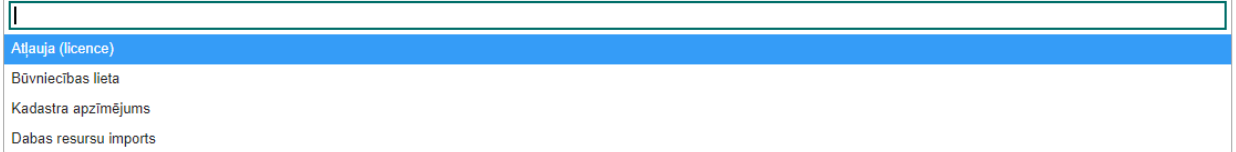

- 1. Atļauja (licence)
- 2. Būvniecības lieta
- 3. Kadastra apzīmējums
- 4. Dabas resursu imports

Ja augsne vai derīgie izrakteņi saņemti no derīgo izrakteņu ieguves vietas, kurai izsniegta ieguves atļauja vai licence, vai no objekta, kuram izsniegta dabas resursu lietošanas atļauja, izvēlas izvēlni "Atļauja (licence)":

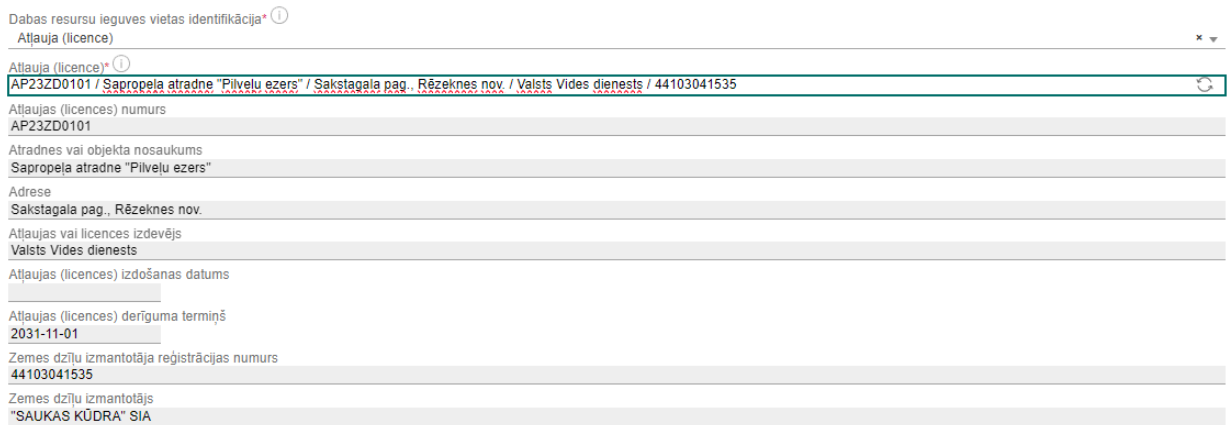

Ja derīgie izrakteņi saņemti no objekta, kuram nav izsniegta Dabas resursu lietošanas atļauja, un kopējais piegādātais apjoms nepārsniedz 1000 m3, izvēlas izvēlni "Būvniecības lieta".

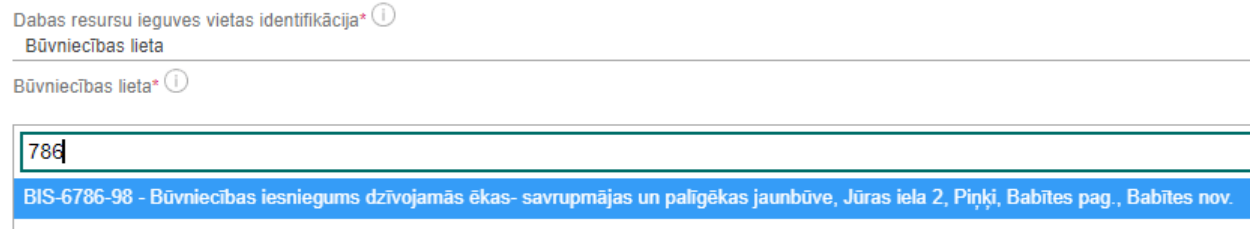

BIS-27786-1074 - Ražošanas ēkas pārbūve, noliktavas demontāža

### Visi izveidotie dabas resursu konfigurācijasieraksti redzami sadaļā 'Materiālu konfigurācija' saraksta veidā:

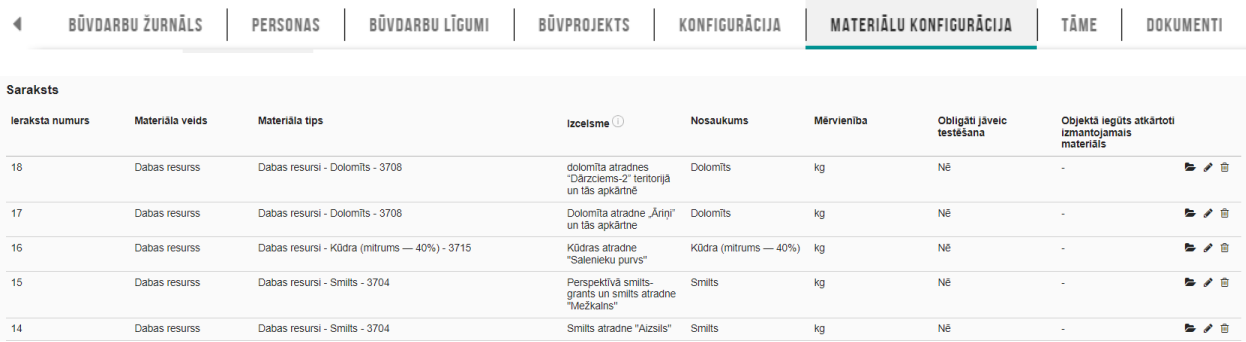

#### Saņemto dabas resursu ierakstu izveide

Saņemto dabas resursu saraksts un ieraksta pievienošana tiek veikta sadaļā 'Materiāli un būvizstrādājumi'

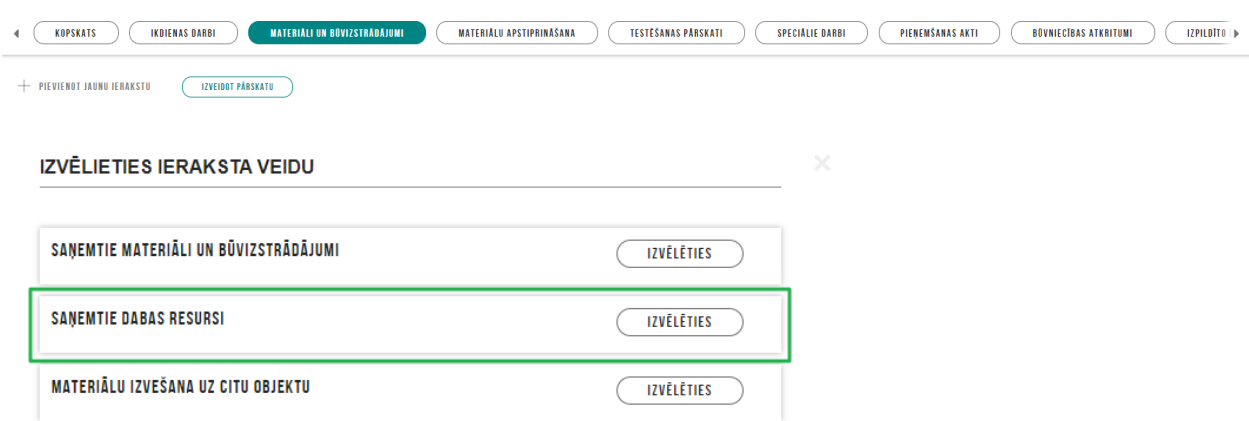

'Dabas resursa izvēle' tiek veikta no dabas resursu konfigurācijas ierakstiem:

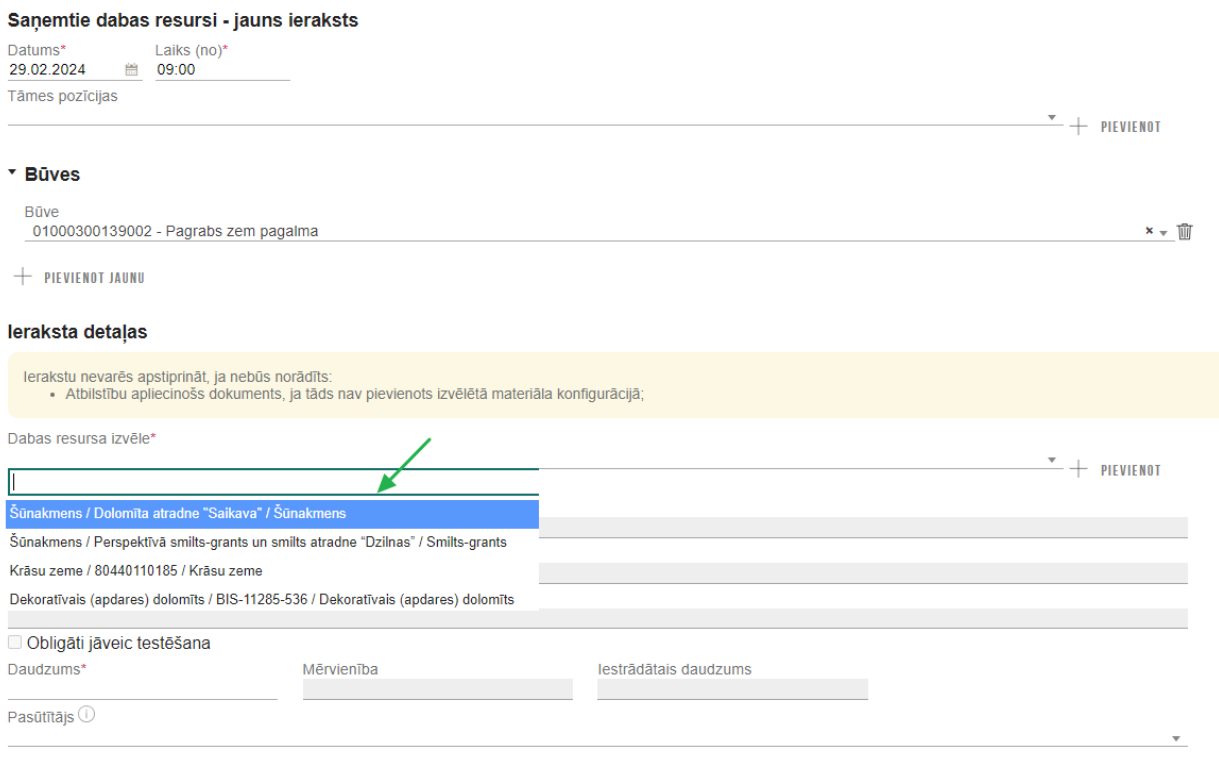

Dabas resursus var norādīt **ikdienas darbu, speciālo darbu, pieņemšanas aktos**, izmantojot esošo būvizstrādājumu funkcionalitāti.

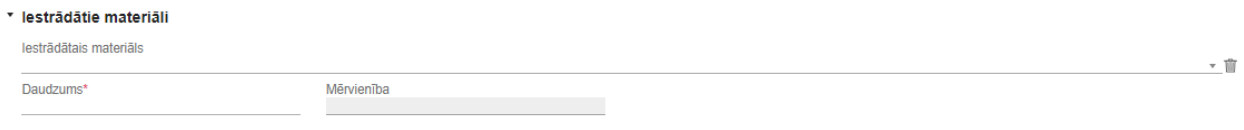

 $+$  PIEVIENOT JAUNU

Dabas resursiem var izveidot **materiālu apstiprināšanas ierakstu** vai **materiāla testēšanas pārskatu**, izmantojot esošo būvizstrādājumu funkcionalitāti.

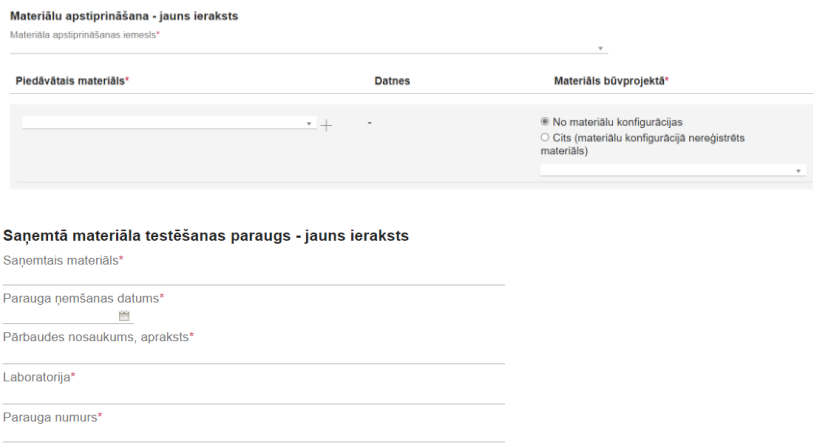

Dabas resursu ieraksti tiks atspoguļoti **būvdarbu žurnāla izdrukā, lejupielādē** kopā ar būvizstrādājumiem.

Saņemto dabas resursu ierakstu atlase

Būvdarbu žurnāla sadaļās 'Kopskats', 'Mateiāli un būvizstrādājumi' tiek nodrošināta dabas resursu ierakstu atlase, meklējot pēc kritērija 'Ieraksta veids' – 'Saņemtie dabas resursi'

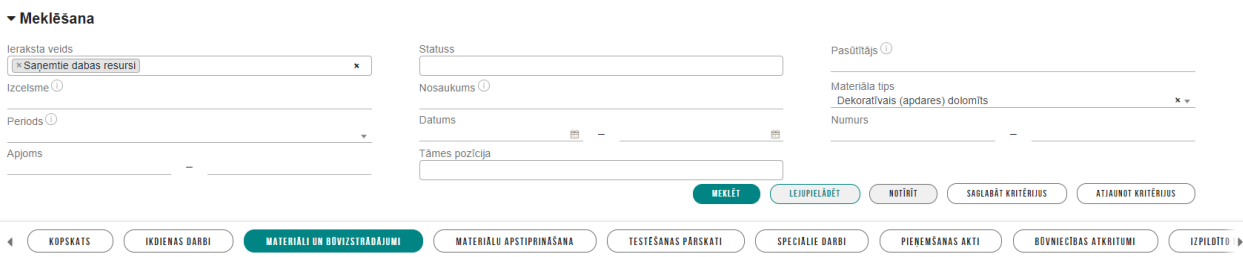